# **Aplikacija za praćenje radnih aktivnosti djelatnika**

## **Dragičević, Vedran**

### **Master's thesis / Diplomski rad**

**2021**

*Degree Grantor / Ustanova koja je dodijelila akademski / stručni stupanj:* **University of Rijeka / Sveučilište u Rijeci**

*Permanent link / Trajna poveznica:* <https://urn.nsk.hr/urn:nbn:hr:195:394817>

*Rights / Prava:* [In copyright](http://rightsstatements.org/vocab/InC/1.0/) / [Zaštićeno autorskim pravom.](http://rightsstatements.org/vocab/InC/1.0/)

*Download date / Datum preuzimanja:* **2024-05-05**

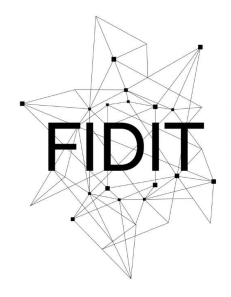

.<br>Sveučilište u Rijeci **Fakultet informatike** i digitalnih tehnologija *Repository / Repozitorij:*

[Repository of the University of Rijeka, Faculty of](https://repository.inf.uniri.hr) [Informatics and Digital Technologies - INFORI](https://repository.inf.uniri.hr) **[Repository](https://repository.inf.uniri.hr)** 

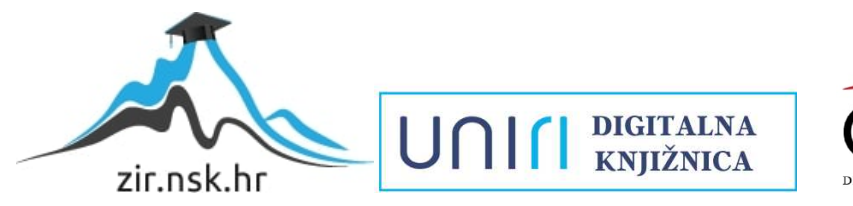

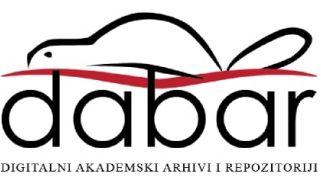

Sveučilište u Rijeci – Odjel za informatiku

Poslovna informatika

Vedran Dragičević

# Aplikacija za praćenje radnih aktivnosti djelatnika

Diplomski rad

Mentor: izv. prof. dr. sc. Sanja Čandrlić

Rijeka, prosinac 2021.

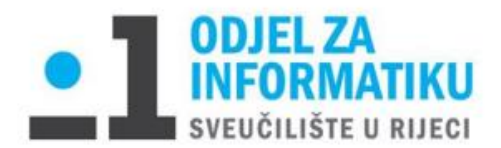

Rijeka, 18.06.2021.

# Zadatak za diplomski rad

Pristupnik: Vedran Dragičević

Naziv diplomskog rada: Aplikacija za praćenje radnih aktivnosti djelatnika

Naziv diplomskog rada na eng. jeziku: Application for Monitoring Employee Work Activity

Sadržaj zadatka: Student će u odabranom razvojnom okruženju izraditi aplikaciju koja omogućava evidentiranje i obradu podataka o radnim zadacima zaposlenika neke tvrtke.

Mentor: Izv. prof. dr. sc. Sanja Čandrlić Voditeljica za diplomske radove: Izv. prof. dr. sc. Ana Meštrović

Datel

Aug/r.

Zadatak preuzet: 18.06.2021.

Leder Ay

(potpis pristupnika)

## <span id="page-3-0"></span>Sažetak

U ovom diplomskog radu je opisana aplikacija napravljena u Oracle Application Expressu za evidenciju radnih aktivnosti djelatnika koje im donose određene dodatke na plaću. Izrađen je dijagram entitetiveze, dok je za izradu aplikacije korištena verzija 20.1. Dan je prikaz svih objekata kreiranih u bazi podataka, opisan je način na koji se kreira radno okruženje (workspace) te je opisano korištenje same aplikacije. Unutar aplikacije moguć je upload CSV datoteka koji sadrže aktivnosti djelatnika. Sami podaci unutar datoteke su exportani iz 'ClickUp 'platforme koja organizacijama služi za evidenciju radnih aktivnosti, praćenje statusa projekata i upravljanje vremenom. Na temelju uploadanih podataka se izvršavaju razne procedure koje za pojedinog djelatnika obračunavaju njegov dodatak na plaću za određeni mjesec, godinu i okruženje (space). Na kraju rada je dan link za pristup aplikaciji.

## <span id="page-3-1"></span>Ključne riječi

Aplikacija, Oracle baza podataka, Oracle APEX, baza podataka, tablica, funkcija, okidač, Oracle objekti, programski jezik, SQL, PL/SQL

# <span id="page-4-0"></span>Sadržaj

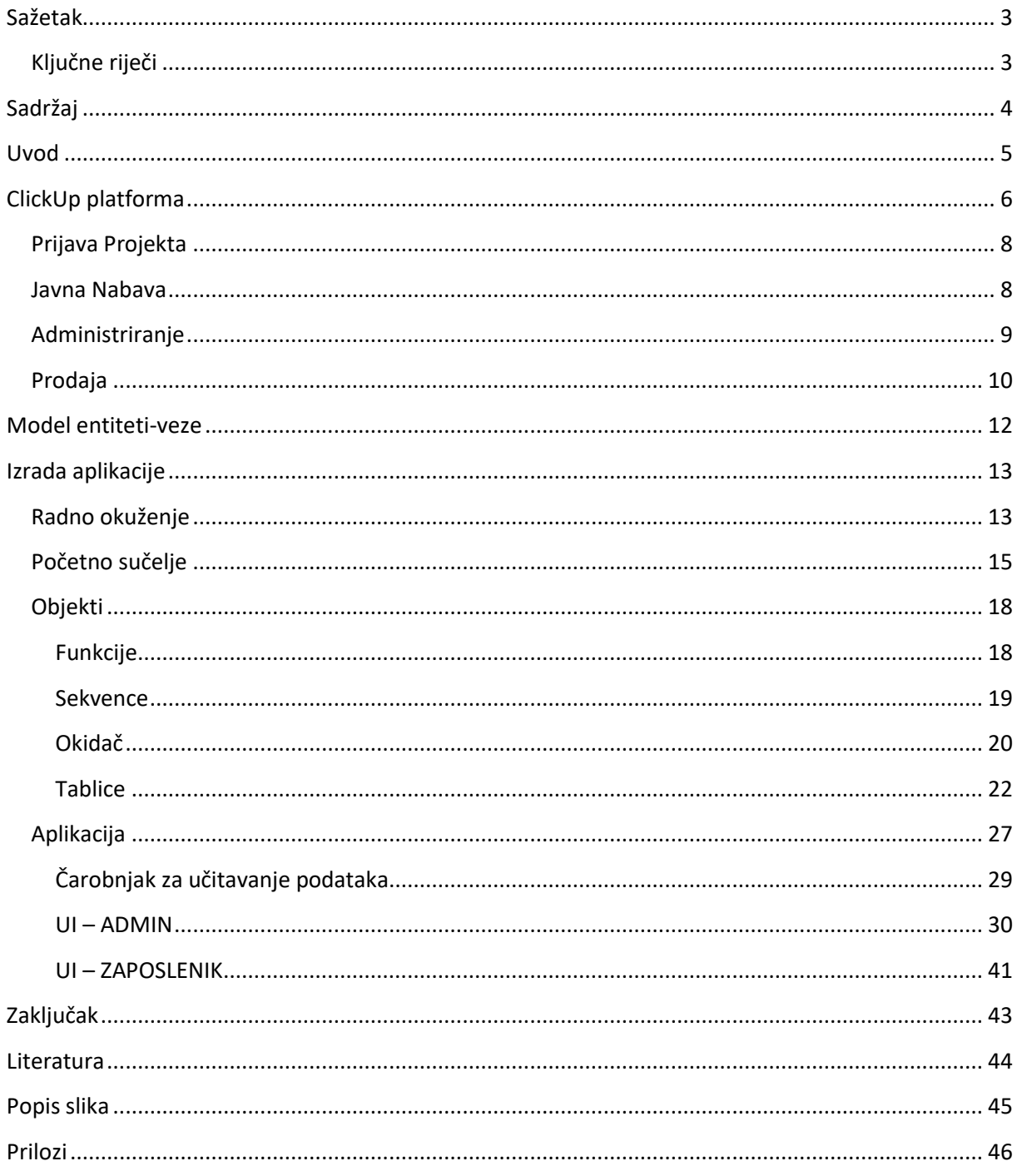

## <span id="page-5-0"></span>Uvod

U ovome diplomskom radu biti će prikazan proces izrade aplikacije u Oracle APEX-u. Oracle APEX (u punom nazivu 'Oracle Application Express') je brzi 'framework'za razvoj web i mobilnih aplikacija u koji je uključena i Oracle baza podataka bez ikakvih troškova. Oracle APEX jednostavan je za korištenje i učenje. 'Application Builder', kao glavna komponenta koja služi za pomoć pri kreiranju aplikacija, pruža bogato i intuitivno sučelje temeljeno na pregledniku koje programera vodi kroz korake gdje se kreira aplikacija. Oracle APEX pruža mogućnost da se aplikacijama doda visoka razina funkcionalnosti uz ograničeno kodiranje. Za razliku od korištenja HTML-a gdje se svaki gumb mora definirati u kodu, u APEX-u se većina komponenata može definirati sa jednostavnim klikanjem po sučelju.

Oracle APEX eliminira složenost razvoja i implementacije aplikacija na svim slojevima. Rezultat je tkzv. 'low-code' platforma koja je jednostavnija, brža, lakša i jeftinija od ostalih alternativa<sup>1</sup>. Oracle APEX je moguće pokrenuti s bilo kojeg mjesta kao što su to Oracle Cloudu, lokalno pokretanje ili bilo gdje drugdje gdje postoji Oracle baza podataka. Aplikacija kreirana u Oracle APEX-u se može implementirati jednostavno i efikasno u bilo koji korisnički račun.

Zahtjevi za ovu aplikaciju temelje se na stvarnim zahtjevima jedne tvrtke, a nju nećemo imenovati zbog zaštite podataka. U ovome radu prilikom referenciranja na samu tvrtku koristiti će se alias (u ovome slučaju 'X') kako bi se zaštitili podaci i djelatnici te tvrtke. Aplikacija je u produkciji i koristi se od svibnja 2021. Za potrebe diplomskog rada, bilo je neophodno migrirati aplikaciju na drugi korisnički račun kako se ne bi koristili pravi podaci koji se generiraju u ClickUp platformi gdje su evidentirane aktivnosti i vrijeme potrebno za izvršavanje tih aktivnosti za svakog djelatnika.

Glavna svrha ove aplikacije je da će korisnici (admini) 'uploadati' csv datoteku, na kraju mjeseca ili početkom idućeg. Ova datoteka je 'exportana' iz 'ClickUp-a' za trenutni mjesec i godinu. Sami zaposlenici će se ulogirati u aplikaciju i vidjeti za odabrani mjesec i godinu podatke i obračune koji im služe kao dodaci na plaću za taj mjesec. Osnova za izradu aplikacije je stvarni zahtjev jedne tvrtke koje je definirala logiku provedbe obračuna.

<sup>1</sup> Neke od poznatih alternativa su LibreOffice i DBeaver

# <span id="page-6-0"></span>ClickUp platforma

ClickUp je moćan softver za upravljanje projektima dizajniran za timove i pojedince. ClickUp omogućuje izradu dokumenata za marketinške planove, izvješća, strategije i ostalo Moguće ih je sve pohraniti na jedno mjesto unutar ClickUp-a, pa čak i priložiti zadacima [1]. Također je moguće surađivati sa članovima tima u stvarnom vremenu. ClickUp je dostupna kao aplikacija u oblaku, desktop aplikacija, smart phone aplikacija ili ekstenzija za Chrome.

Osnovne funkcionalnosti aplikacije ClickUp su:

- Upravljanje procesima
- Upravljanje zadacima
- Upravljanje vremenom
- Integracije aplikacija treće strane
- Potpuna prilagodba radnog okruženja
- Timska suradnja i izvještavanje

ClickUp platforma je dostupna kao besplatna ili plaćena verzija.

Cijene plaćenih verzija se kreću od 5 dolara mjesečno (Unlimited verzija) do 19 dolara mjesečno što je 'Business Plus' verzija.

Kako tvrtka X koristi plaćenu verziju platforme, nemoguće je replicirati njihovo sučelje unutar aplikacije i time namjestiti izvoz podataka u csv datoteku sličnoga formata. Za potrebe diplomskog rada, dalje je opisano korisničko sučelje i dan je primjer csv datoteke koja se dobije kada se napravi izvoz podataka iz radnog okruženja u aplikaciji.

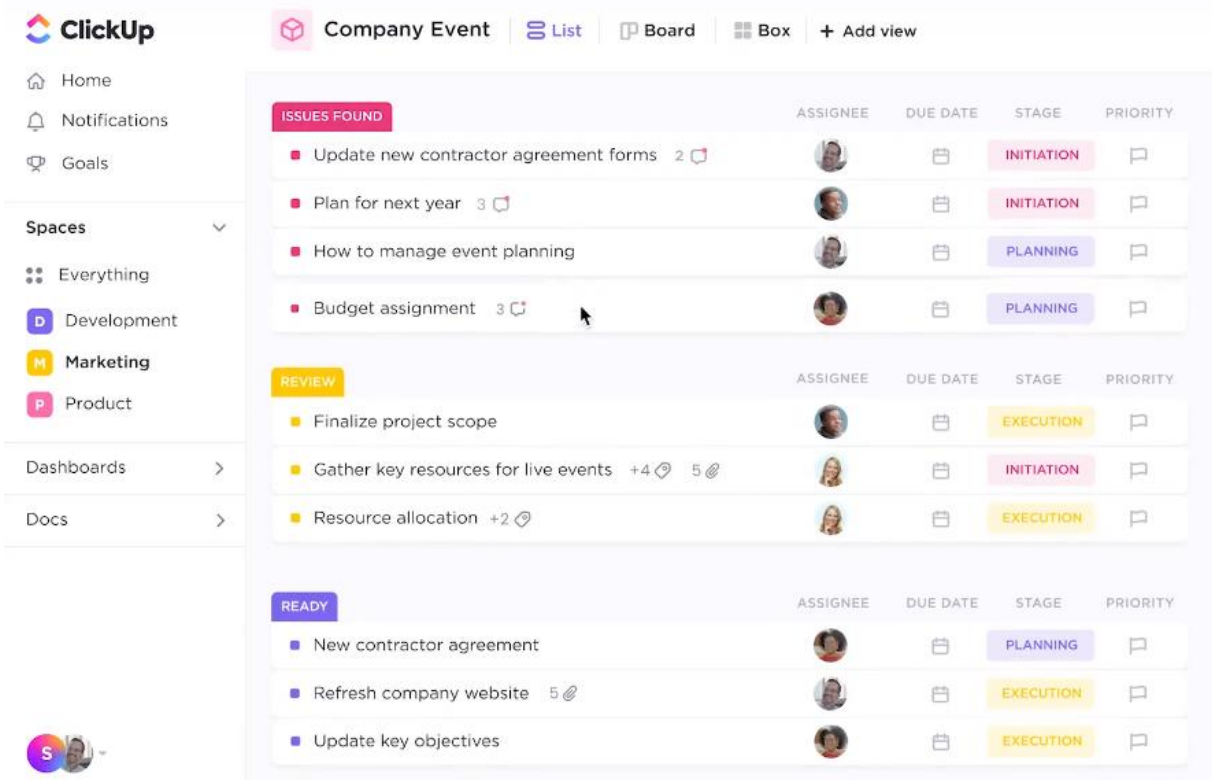

Primjer korisničkog sučelja prikazan je na slici 1.

#### <span id="page-7-0"></span>*Slika 1: ClickUp UI*

Na kraju mjeseca, admin radnog okruženja radi izvoz podatka u csv datoteku koja se uvozi u APEX aplikaciju.

Na slici 3 su definirana pravila za obračun bonusa na temelju prijave projekta. Aktivnosti navedene u stupcu 'EXCEL' su aktivnosti koje će biti zapisane u csv datoteci a iznosi za njih su definirani u stupcima 'VODITELJ' i 'ČLAN TIMA'. Na slikama 4, 5 i 6 su definirana pravila za obračun na temelju javne nabave, administriranje i prodaje.

## <span id="page-8-0"></span>Prijava Projekta

# PRIJAVA PROJEKTA

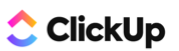

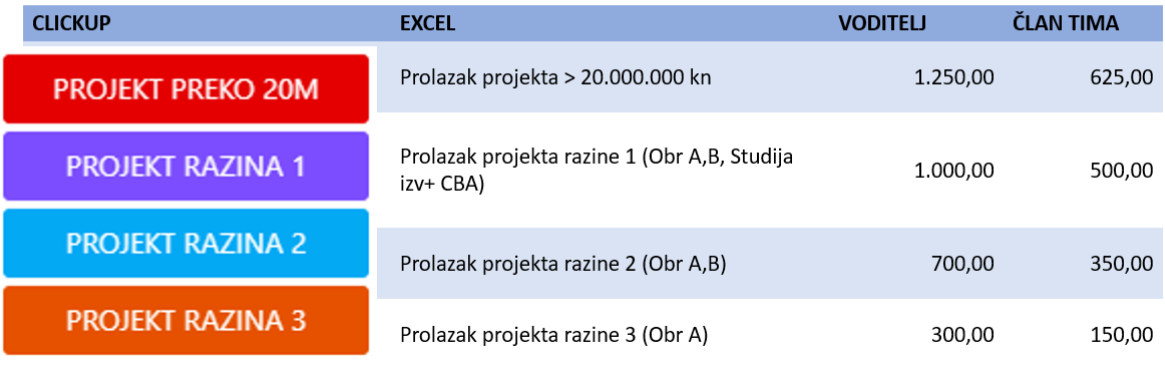

<span id="page-8-2"></span>*Slika 2: Obračun projekta*

<span id="page-8-1"></span>Javna Nabava

# **JAVNA NABAVA**

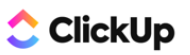

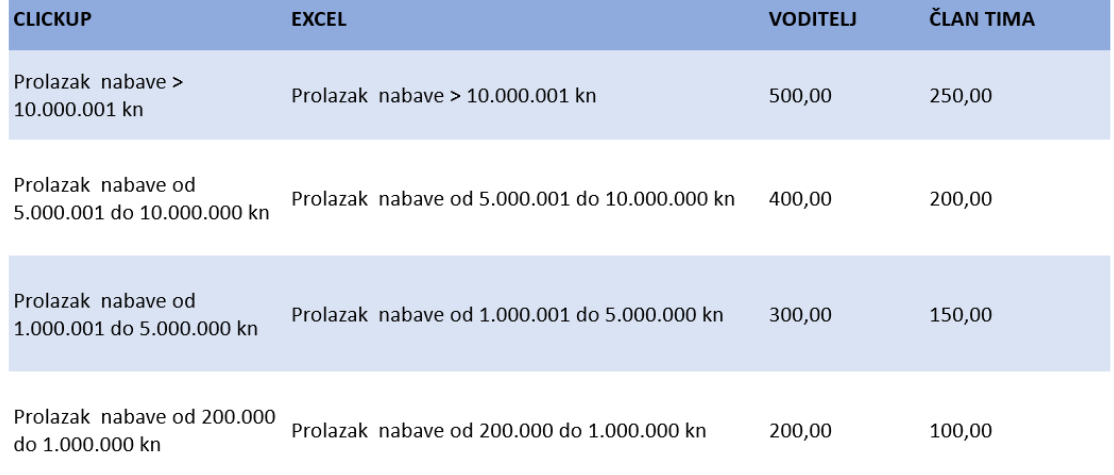

*Slika 3: Javna Nabava*

## <span id="page-9-0"></span>Administriranje

# ADMINISTRIRANJE

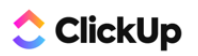

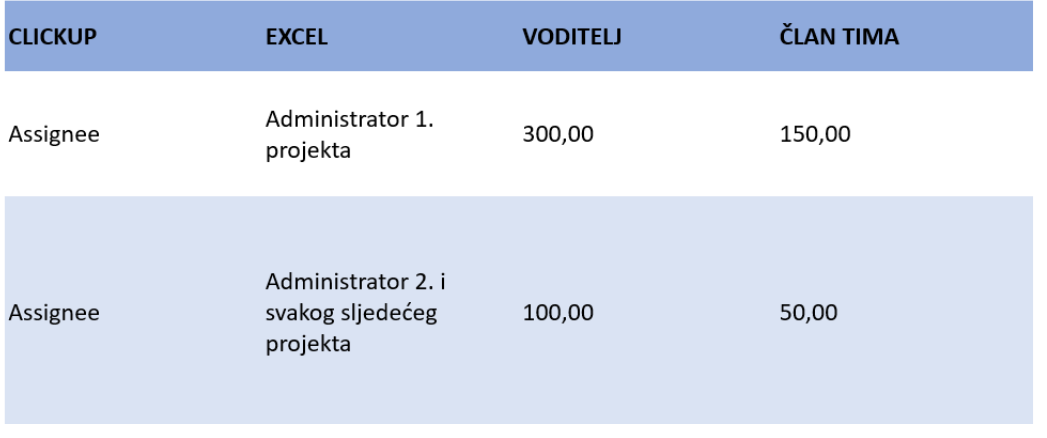

*Slika 4: Administriranje*

## <span id="page-10-0"></span>Prodaja

# **PRODAJA**

# ClickUp

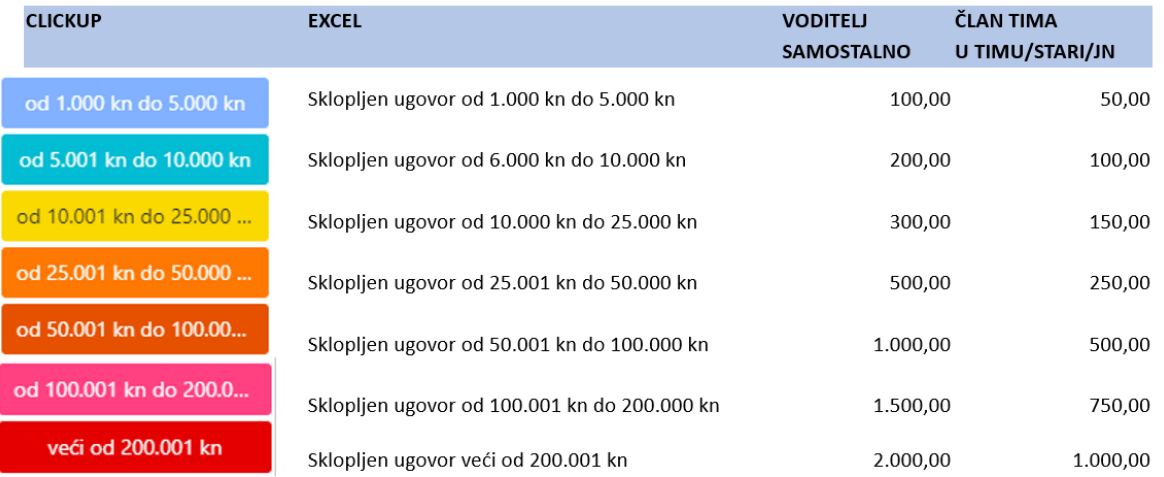

*Slika 5: Prodaja*

Primjer csv datoteke dan je na slici broj 7. U stupcu 'Assignee' su navedeni djelatnici koji su taj mjeseci imali zadatke u ClickUp-u i ako su zadovoljena pravila navedena prije, oni će dobiti određene bonuse.

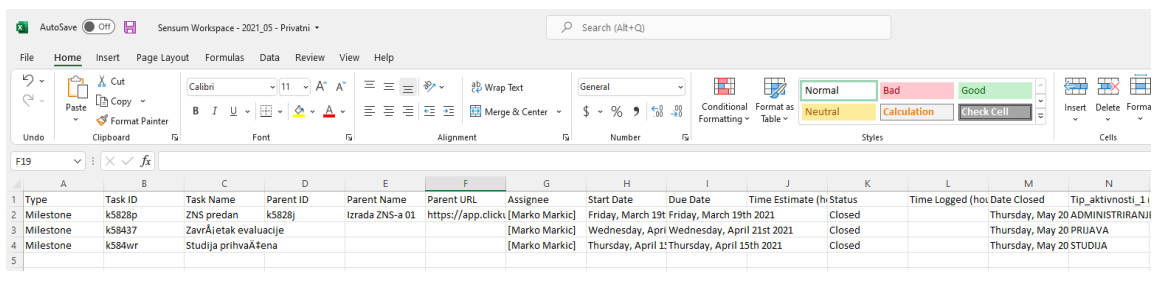

*Slika 6: Primjer CSV datoteke*

## <span id="page-12-0"></span>Model entiteti-veze

Dijagram entiteta veza (ERD) pokazuje odnose skupova entiteta pohranjenih u bazi podataka. Entitet je u ovom kontekstu objekt, komponenta koja je sastoji od podataka. Skup entiteta je kolekcija sličnih entiteta. Entiteti mogu imati atribute koji definiraju njihova svojstva [2].

Definiranjem entiteta, njihovih atributa i prikazom odnosa između njih, ER dijagram ilustrira logičku strukturu baza podataka. ER dijagrami se koriste za skiciranje dizajna baze podataka. Podaci iz csv datoteke se pomoću procedura unose u tablicu 'ROWDATA\_PRIMARY'. Za svaki unos u tu tablicu, potrebno je odabrati okruženje (Space) za koje se unose podaci. Svaki redak u tablici 'ROWDATA\_PRIMARY' može imati jedno i samo jedno okruženje kao i samo jednog korisnika definiranog u 'USERS\_TABLE'. Za korisnika koji je povezan sa vanjskim ključem sa tablicom 'ROWDATA\_PRIMARY' se izvršava obračun i podaci se unose u tablicu 'OBRACUN'. Na 7. slici je prikazan dijagram.

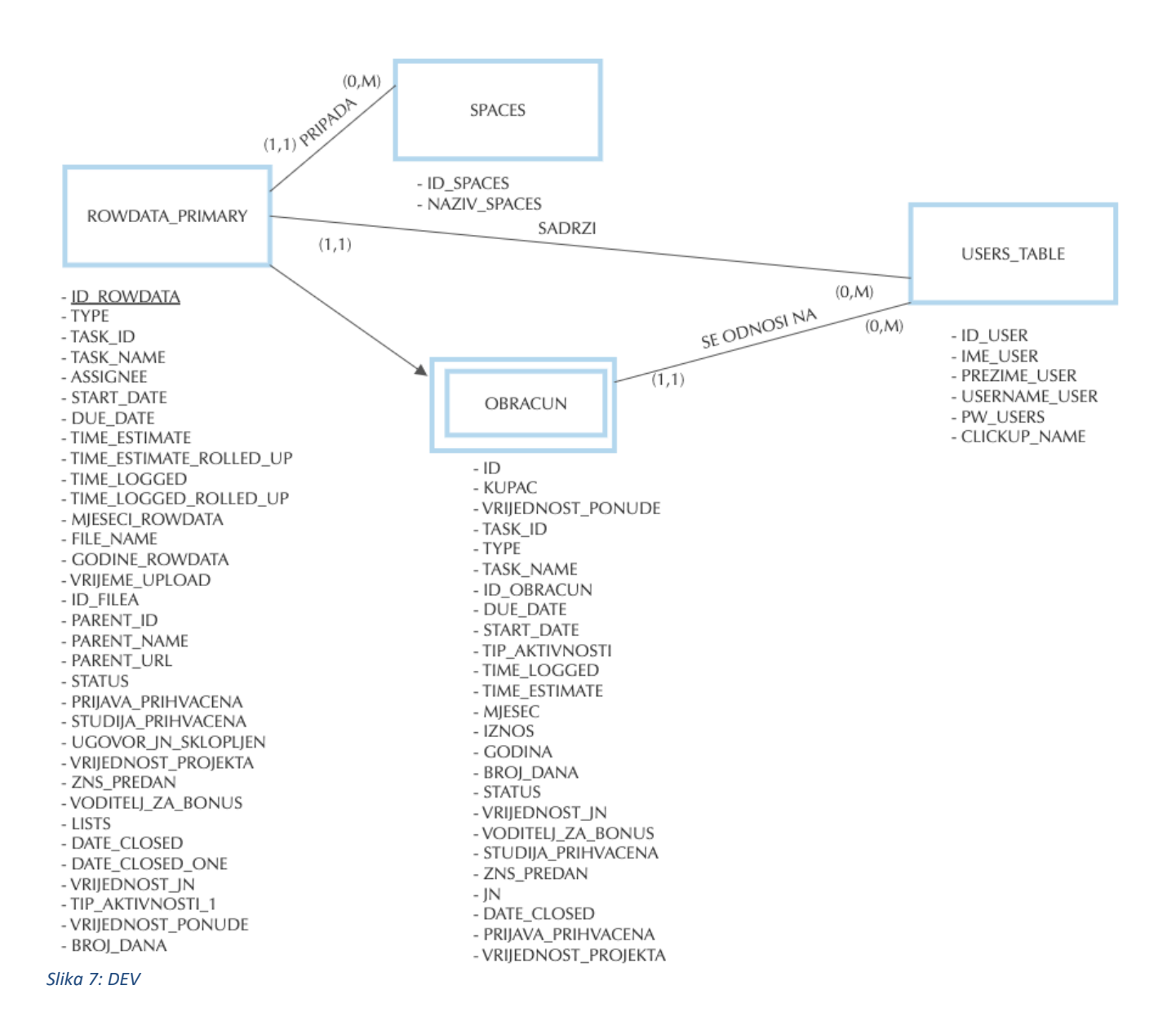

# <span id="page-13-0"></span>Izrada aplikacije

## <span id="page-13-1"></span>Radno okuženje

Kada se korisnici prijave na Oracle Application Express, prijavljuju se u zajedničko radno područje koje se zove radno okruženje (workspace) [3]. Radno okruženje je privatna virtualna baza podataka koja omogućuje većem broju korisnika rad unutar iste instalacije Oracle Application Expressa, dok njihovi objekti, podaci i aplikacije ostaju privatni. Svako radno okruženje ima svoj jedinstveni ID i naziv.

Da bi izvršili promjene u trenutnom radnom okruženju, administratori šalju zahtjeve za izmjenu Oracle APEX administratoru. Samo Oracle Application Express administrator može odobriti zahtjeve za izmjenom ili izdati novo radno okruženje.

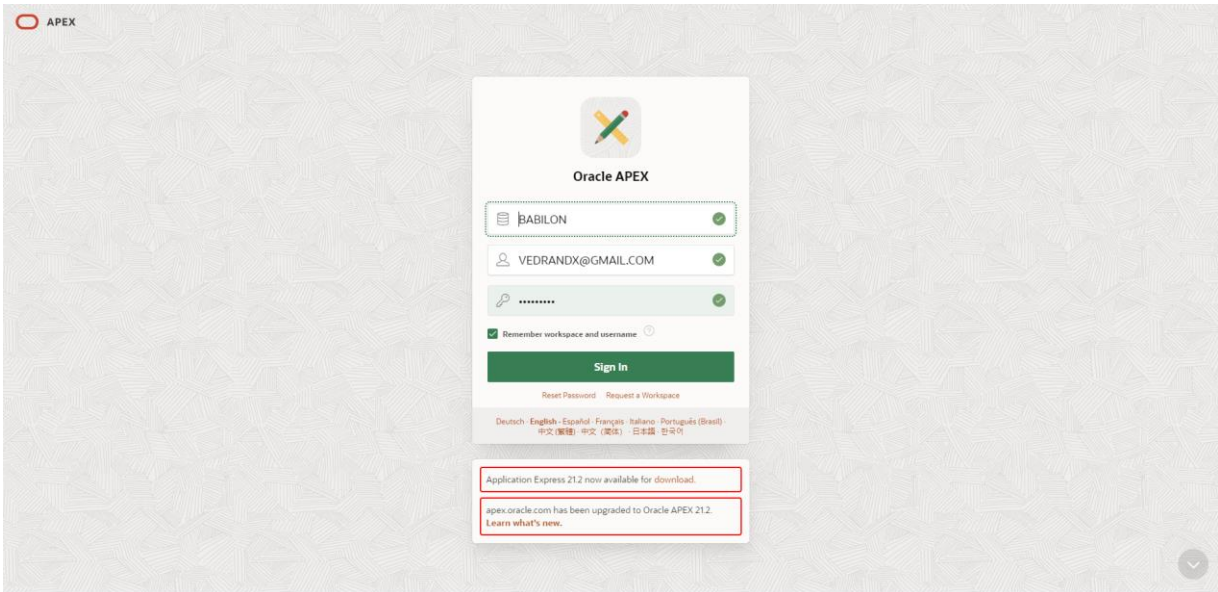

<span id="page-13-2"></span>*Slika 8: Workspace Login*

Prije izrade same aplikacije, potrebno je zatražiti radno okruženje. Zahtjev za izdavanje radnog okruženja je dan na idućoj slici:

![](_page_14_Picture_18.jpeg)

*Slika 9: Workspace zahtjev*

## <span id="page-15-0"></span>Početno sučelje

Nakon logiranja u radno okruženje i korisnički račun, dobije se početna stranica. Na slici 10 je dan prikaz korisničkog sučelja u kojem se radi aplikacija:

![](_page_15_Picture_128.jpeg)

*Slika 10: Početni UI*

Iz izbornika se može pristupiti opcijama App Builder, SQL workshop, Team Development, Gallery. Pod App Builder komponentom su prikazane sve aplikacije koje se nalaze u trenutnom radnom okruženju logiranog korisnika. Pod SQL Workshop se nalaze najbitnije komponente Oracle APEX-a a to su objekti i 'SQL Commands' prozor gdje se pokreću SQL i PL/SQL komande.

SQL je standardni jezik za pristup i manipulaciju bazama podataka. SQL je skraćenica od Structured Query Language. SQL je postao standard američkog nacionalnog instituta za standarde (ANSI) 1986. i Međunarodne organizacije za standardizaciju (ISO) 1987 [5].

Mogućnosti SQL-a:

- SQL može izvršavati upite prema bazi podataka
- SQL može dohvatiti podatke iz baze podataka
- SQL može umetnuti zapise u bazu podataka
- SQL može ažurirati zapise u bazi podataka
- SQL može izbrisati zapise iz baze podataka
- SQL može stvoriti nove baze podataka
- SQL može stvoriti nove tablice u bazi podataka
- SQL može kreirati pohranjene procedure u bazi podataka
- SQL može stvoriti tkzv. 'Views' u bazi podataka
- SQL može postaviti dopuštenja na tablice, procedure i poglede

Puni naziv PL/SQL programskog jezika je ' Procedural Language for SQL'. PL/SQL uključuje elemente proceduralnog jezika kao što su uvjeti i petlje. Omogućuje deklaraciju konstanti i varijabli, procedura i funkcija, tipova i varijabli tih tipova i triggera. PL/SQL je ugrađeni jezik koji se može izvršiti samo u Oracle bazi podataka. Nakon što pošaljemo PL/SQL blok 'Oracle Database' poslužitelju, PL/SQL surađuje sa SQL-om kako bi kompajlirao i izvršio proslijeđeni kod. PL/SQL pokreće proceduralne elemente dok SQL izvršava SQL izraze. Na slici 11 je dana arhitektura Pl/SQL-a [4].

![](_page_16_Figure_1.jpeg)

Na slici 12 se vidi prednost 'SQL Workshop-a' gdje možemo pokretati komande naspram već kreiranih tablica u bazi podataka trenutnog radnog okruženja.

|                                       | <b>APEX</b>                                                                                                    | App Builder $\sim$              |                  | SQL Workshop $\sim$     | Team Development $\vee$ |                                  | Gallery                          |                       |  |  |  |  |
|---------------------------------------|----------------------------------------------------------------------------------------------------|---------------------------------|------------------|-------------------------|-------------------------|----------------------------------|----------------------------------|-----------------------|--|--|--|--|
| (↑                                    | <b>SQL Commands</b>                                                                                                    |                                 |                  |                         |                         |                                  |                                  |                       |  |  |  |  |
|                                       | $\vee$ (?)<br>$\odot$<br>10<br><b>Find Tables</b><br><b>SQL</b><br><b>Rows</b><br><b>Clear Command</b><br>$\checkmark$<br>Language |                                 |                  |                         |                         |                                  |                                  |                       |  |  |  |  |
| ని<br>C<br>Q<br>$A_{\cdot\cdot\cdot}$ |                                                                                                    |                                 |                  |                         |                         |                                  |                                  |                       |  |  |  |  |
| select * from rowdata primary<br>1    |                                                                                                    |                                 |                  |                         |                         |                                  |                                  |                       |  |  |  |  |
|                                       |                                                                                                    |                                 |                  |                         |                         |                                  |                                  |                       |  |  |  |  |
|                                       |                                                                                                    |                                 |                  |                         |                         |                                  |                                  |                       |  |  |  |  |
|                                       |                                                                                                    |                                 |                  |                         |                         |                                  |                                  |                       |  |  |  |  |
|                                       |                                                                                                    |                                 |                  |                         |                         |                                  |                                  |                       |  |  |  |  |
|                                       |                                                                                                    |                                 |                  |                         |                         |                                  |                                  |                       |  |  |  |  |
|                                       |                                                                                                    |                                 |                  |                         |                         |                                  |                                  |                       |  |  |  |  |
|                                       |                                                                                                    |                                 |                  |                         |                         |                                  |                                  |                       |  |  |  |  |
| <b>Results</b>                        | <b>Explain</b>                                                                                                    | <b>Describe</b>                 | <b>Saved SQL</b> | <b>History</b>          |                         |                                  |                                  |                       |  |  |  |  |
| <b>ID_ROWDATA</b>                     |                                                                                                    | <b>TYPE</b>                     | <b>TASK ID</b>   | <b>TASK NAME</b>        | <b>ASSIGNEE</b>         | <b>START DATE</b>                | <b>DUE DATE</b>                  | TIME_ESTIMATE_(HOURS) |  |  |  |  |
| 17181                                 |                                                                                                    | Milestone                       | k5828p           | ZNS predan              | Marko<br><b>Markic</b>  | Friday, March<br>19th 2021       | Friday.<br>March 19th<br>2021    |                       |  |  |  |  |
| 17182                                 |                                                                                                    | Milestone                       | k58437           | Završetak<br>evaluacije | Marko<br><b>Markic</b>  | Wednesday,<br>April 21st<br>2021 | Wednesday,<br>April 21st<br>2021 | ÷,                    |  |  |  |  |
| 17183                                 |                                                                                                    | <b>Milestone</b>                | k584wr           | Studija<br>prihvaćena   | Marko<br><b>Markic</b>  | Thursday.<br>April 15th<br>2021  | Thursday.<br>April 15th<br>2021  |                       |  |  |  |  |
|                                       |                                                                                                    | 3 rows returned in 0.04 seconds | Download         |                         |                         |                                  |                                  |                       |  |  |  |  |

*Slika 12: SQL UPIT*

Nakon pokretanja jednostavnog SQL upita, APEX nam izbaci i rezultat u donjem dijelu prozora. Postoji mogućnost spremanja SQL skripti što nam značajno olakšava posao pri kreiranju aplikacije jer se mogu napraviti skripte koje će se kasnije ponovo koristiti bez puno redundantnog truda. Na slici 13 je dan prikaz SQL skripti koje su spremljene u radnom okruženju.

| <b>Results</b><br><b>Explain</b><br><b>Describe</b> | <b>Saved SQL</b><br><b>History</b>                                                                        |
|-----------------------------------------------------|----------------------------------------------------------------------------------------------------|
| Find                                                | 7<br>Go                                                                                                   |
| <b>Time</b>                                         | <b>SQL</b>                                                                                                |
| 7 days ago                                          | truncate table "ROWDATA_PRIMARY" /                                                                        |
| 7 days ago                                          | truncate table "OBRACUN" /                                                                                |
| 13 days ago                                         | select * from rowdata_primary                                                                             |
| 13 days ago                                         | select * from rowdata_primarz                                                                             |
| 13 days ago                                         | select * from rowdata_primarz limit 10;                                                                   |
| 13 days ago                                         | select * from rowdata primarz limit 10                                                                    |
| 2 weeks ago                                         | ALTER TRIGGER "OBRACUN T1" ENABLE                                                                         |
| 2 weeks ago                                         | CREATE OR REPLACE EDITIONABLE TRIGGER "OBRACUN_T1" before insert on "OBRACUN" for each row begin i        |
| 2 weeks ago                                         | select * from obracun where upper(obracun.TIP AKTIVNOSTI) = 'ADMINISTRIRANJE' AND upper(obracun.ZNS       |
| 2 weeks ago                                         | select * from obracun where obracun.MJESEC=5 and obracun.GODINA=2021 and obracun.ASSIGNEEFK=27 order      |
| 2 weeks ago                                         | select d NAZIV, SPACES as "SPACE", b lists as "LISTA", b task, name as "TASK", funkcija, datum(b DATE, C. |

*Slika 13: Prošle SQL komande koje su pokrenute*

### <span id="page-18-0"></span>Objekti

Preglednik objekata omogućuje programerima pregledavanje, stvaranje i uređivanje objekata u bazi podataka.

Oracle Application Express ima mnogo definiranih pogleda koji korisniku pomažu u radu s temeljnim strukturama tablica. Pogledi kombiniraju više osnovnih tablica i koriste smislene nazive stupaca kako bi se minimizirala složenost sučelja.

APEX sadrži razne objekte. Objekti koji se koriste u aplikaciji izrađenoj u okviru ovog diplomskog rada su:

- Tablice
- Funkcije
- **Sekvence**
- Okidači

### <span id="page-18-1"></span>Funkcije

Za potrebe aplikacije je kreirana jedna funkcija napisana u PL/SQL programskom jeziku. U nastavku je dan kod za funkciju koja mijenja puno ime mjeseca u broj i vraća dan || '.' || mjesec || '.' || godina ||'.' format.

```
create or replace FUNCTION funkcija_datum(
```

```
 ulaz_datum varchar2 -- varijabla koja se prosljeduje u funkciju
```
)

RETURN varchar2

IS

```
mjesec varchar2(40);--:=substr(ulaz_datum,1,instr(ulaz_datum,'',1,1));
```
dan varchar2(40);

broj mjesec varchar2(40);

godina varchar2(40);

#### BEGIN

```
mjesec:=substr(ulaz_datum,1,instr(ulaz_datum,' ',1,1)-1);
```

```
 dan:= substr (ulaz_datum,instr(ulaz_datum,' ',1,1)+1, instr(ulaz_datum,' ',1,2) - instr(ulaz_datum,' 
',1,1)-1) ;
```

```
dan:=to_char(to_number(dan),'09');
```

```
 godina:=substr(ulaz_datum,instr(ulaz_datum,' ',1,2)+1,4);
   if mjesec='January' then mjesec:=replace(mjesec,'January','01');
   elsif mjesec='February' then mjesec:=replace(mjesec,'February','02');
   elsif mjesec='March' then mjesec:=replace(mjesec,'March','03');
   elsif mjesec='April' then mjesec:=replace(mjesec,'April','04');
   elsif mjesec='May' then mjesec:=replace(mjesec,'May','05');
   elsif mjesec='June' then mjesec:=replace(mjesec,'June','06');
   elsif mjesec='July' then mjesec:=replace(mjesec,'July','07');
   elsif mjesec='August' then mjesec:=replace(mjesec,'August','08');
   elsif mjesec='September' then mjesec:=replace(mjesec,'September','09');
   elsif mjesec='October' then mjesec:=replace(mjesec,'October','10');
   elsif mjesec='November' then mjesec:=replace(mjesec,'November','11');
   elsif mjesec='December' then mjesec:=replace(mjesec,'December','12');
   else mjesec:='';
   end if;
   return dan || '.' || mjesec || '.' || godina ||'.';
END;
```
#### <span id="page-19-0"></span>Sekvence

Sekvenca generira serijski popis jedinstvenih brojeva za numeričke stupce tablice baze podataka. Sekvence je moguće kreirati, pregledavati, pobrisati, mijenjati slijed ili ih sve pregledati u objekt browseru. Sekvence koje su kreirane kao objekti u bazi podataka općenito se koriste za popunjavanje primarnih ključeva tablice.

#### Na slici 14 vidimo primjer sekvence.

| <b>Object Browser</b> |                                                                                                    |  |  |  |  |  |  |  |  |  |  |  |
|-----------------------|----------------------------------------------------------------------------------------------------|--|--|--|--|--|--|--|--|--|--|--|
| $\vee$<br>Sequences   | <b>SPACESSQ</b>                                                                                                    |  |  |  |  |  |  |  |  |  |  |  |
| $\boxed{6}$<br>1Q     | Object Details Grants Dependencies<br><b>SQL</b>                                                                                                    |  |  |  |  |  |  |  |  |  |  |  |
| <b>DATASQ</b>         |                                                                                                    |  |  |  |  |  |  |  |  |  |  |  |
| <b>FILEDATASQ</b>     | CREATE SEQUENCE "SPACESSQ" MINVALUE 1 MAXVALUE 999999999999999999999999999 INCREMENT BY 1 START WITH 146 NOCACHE NOORDER NOCYCLE NOKEEP NOSCALE GLOBAL |  |  |  |  |  |  |  |  |  |  |  |
| <b>FILESQ</b>         |                                                                                                    |  |  |  |  |  |  |  |  |  |  |  |
| <b>GODINASQ</b>       |                                                                                                    |  |  |  |  |  |  |  |  |  |  |  |
| ISEQ\$\$_120922947    |                                                                                                    |  |  |  |  |  |  |  |  |  |  |  |
| <b>KORISNIK_SEQ</b>   |                                                                                                    |  |  |  |  |  |  |  |  |  |  |  |
| <b>OBRACUNSQ</b>      |                                                                                                    |  |  |  |  |  |  |  |  |  |  |  |
| <b>ROWDATAPRIMARY</b> |                                                                                                    |  |  |  |  |  |  |  |  |  |  |  |
| <b>SPACESSQ</b>       |                                                                                                    |  |  |  |  |  |  |  |  |  |  |  |
| <b>USERSSQ</b>        |                                                                                                    |  |  |  |  |  |  |  |  |  |  |  |

*Slika 14: Sekvenca*

Dana je SQL komanda koja kreira sekvencu u pretraživaču objekata (object browser). Sekvence se negdje moraju iskoristiti a za to služi drugi APEX-ov objekt nazvan okidač (Trigger).

#### <span id="page-20-0"></span>Okidač

Okidač baze podataka je pohranjeni potprogram povezan s tablicom baze podataka, pogledom ili sekvencom. Moguće je kreirati, pregledavati, uređivati, preuzimati, pobrisati, onemogućiti ili omogućiti okidače i pregledati ih u pretraživaču objekata. Okidač se može pozvati jednom, na primjer kada se dogodi događaj, ili više puta, za svaki novo uneseni red na koji utječe INSERT, UPDATE ili DELETE izraz.

![](_page_20_Picture_99.jpeg)

Na idućoj slici je dan pregled svih okidača koje koristi baza podataka:

*Slika 15: Trigger*

Velika prednost Oracle APEX-a je to što se za svaki kreiranu objekt u bazi može vidjet SQL kod. Na slici 16 je dan primjer koda za kreiranje okidača nad tablicom 'Users\_table' gdje se pri novom unosu reda, automatski popunjava ID (PK) za tu tablicu uz pomoć sekvence kreirane u prethodnom koraku. Ovo je od izuzetne pomoći korisniku jer ne mora brinuti o unosu jedinstvenog id-a za tu tablicu već popuni sve ostale podatke a okidač i sekvenca kreirana za tu tablicu automatski popunjavaju taj stupac.

| <b>Object Details</b> Code Errors                                                                            |  | <b>SQL</b> |                                                                                                    |
|----------------------------------------------------------------------------------------------------|--|------------|----------------------------------------------------------------------------------------------------|
| before insert on "USERS TABLE"<br>for each row<br>begin<br>if :NEW."ID USER" is null then<br>end if:<br>end; |  |            | CREATE OR REPLACE EDITIONABLE TRIGGER "USERS T1"<br>select "USERSSQ".nextval into :NEW."ID USER" from sys.dual; |
| ALTER TRIGGER "USERS T1" ENABLE                                                                              |  |            |                                                                                                    |

*Slika 16: SQL Kod za kreiranje trigger*

### <span id="page-22-0"></span>Tablice

U relacijskim bazama podataka, tablica je skup podataka (vrijednosti) pomoću modela okomitih stupaca (prepoznatljivih imenom) i horizontalnih redaka, pri čemu je ćelija jedinica u kojoj se sijeku redak i stupac. Tablica ima određeni broj stupaca, ali može imati bilo koji broj redaka. Svaki redak identificiran je jednom ili više vrijednosti koje se pojavljuju u određenom podskupu stupaca. Specifičan izbor stupaca koji jedinstveno identificiraju retke naziva se primarni ključ.

Postoje dva načina na koji se kreiraju tablice u APEX-u:

- 1. Pomoću čarobnjaka za kreiranje tablice
- 2. SQL komandom

Ako želimo koristiti čarobnjaka za kreiranje tablice, odaberemo 'Table' na '+' znaku u pretraživaču objekata (slika 17) i otvara nam se prozor (slika 18) koji nas vodi u koracima kroz kreiranje tablice.

![](_page_22_Picture_63.jpeg)

Na slici 17 je dan izgled čarobnjaka za kreiranje tablice:

![](_page_23_Picture_119.jpeg)

#### <span id="page-23-0"></span>*Slika 18: Kreiranje tablice wizard*

Drugi korak je dodavanje primarnog ključa tablici (PK). Kao što vidimo na slici, postoji par opcija:

- 1. Ne želimo PK
- 2. Napravljen je uz pomoć sekvence, bilo nove ili već neke koja je trenutno u uporabi
- 3. Ne želimo podatak za PK
- 4. ID stupac čini PK

Idući korak je dodavanje vanjskog (foreign) ključa tablici (FK). Možemo definirati vanjski ključ koji je primarni ključ neke druge tablice. Isto tako nam je ponuđeni set pravila za koju moramo odabrati jednu od opcija što definira kako će se ponašati 'child' tablica kada se napravi određena izmjena u 'parent' tablici.

Pravila su:

- 1. Odaberite 'Disallow Delete' da biste blokirali brisanje redaka iz 'child' tablice kada u 'parent' tablici postoje zavisni redovi.
- 2. Odaberite 'Cascade delete' za brisanje zavisnih redaka iz ove tablice kada se izbriše odgovarajući redak 'parent' tablice.
- 3. Odaberite 'Set to null on delete' nakon brisanja za postavljanje vrijednosti stupca vanjskog ključa na null kada se izbriše odgovarajući redak 'parent' tablice.

![](_page_24_Picture_9.jpeg)

*Slika 19: Kreiranje vanjskog ključa tablice*

Zadnji korak je dodavanje ograničenja nad tablicom kao što su provjera je li određeni stupac 'Not Null' ili da li ima jedinstveni unos za svaki redak.

![](_page_25_Picture_32.jpeg)

<span id="page-25-0"></span>*Slika 20: Dodavanje ograničenja nad tablicom*

Drugi način za kreiranje tablica u bazi podataka je uz pomoć SQL komandi koje se mogu unositi u 'SQL Workshop' prozoru. Za svaku tablicu, kao i za svaki objekt kreiran u trenutnom workspace-u, postoji mogućnost pregledavanja SQL koda koji se izveo u pozadini dok smo koristili čarobnjak za kreiranje tog objekta. Na slici 21 je dan primjer SQL komande koja je kreirala tablicu 'Obracun' u bazi podataka.

| <b>CREATE TABLE "OBRACUN"</b>                                                                                                    |
|----------------------------------------------------------------------------------------------------|
| "ID" NUMBER GENERATED BY DEFAULT ON NULL AS IDENTITY MINVALUE 1 MAXVALUE 9999999999999999999999999999 INCREMENT BY 1 START WITH 1 CACHE 20 NOORDER NOCYCLE NOKEEP NOSCALE NOT NULL ENABLE, |
| "ID ROWDATA" NUMBER,                                                                                                    |
| "KUPAC" VARCHAR2(255),                                                                                                    |
| "VRIJEDNOST PONUDE" VARCHAR2(50),                                                                                                    |
| "TASK ID" VARCHAR2(50),                                                                                                    |
| "TYPE" VARCHAR2(50),                                                                                                    |
| "TASK NAME" VARCHAR2(255),                                                                                                    |
| "ID OBRACUN" NUMBER,                                                                                                    |
| "DUE DATE" VARCHAR2(255),                                                                                                    |
| "START_DATE" VARCHAR2(50),                                                                                                    |
| "TIP AKTIVNOSTI" VARCHAR2(50),                                                                                                    |
| "TIME LOGGED" VARCHAR2(50),                                                                                                    |
| "TIME_ESTIMATE" VARCHAR2(50),                                                                                                    |
| "ASSIGNEEFK" NUMBER,                                                                                                    |
| "TIME ESTIMATE ROLLED UP" VARCHAR2(50),                                                                                                    |
| "TIME LOGGED ROLLED UP" VARCHAR2(50),                                                                                                    |
| "SPACES FK" NUMBER,                                                                                                    |
| "MJESEC" NUMBER,                                                                                                    |
| "IZNOS" NUMBER,                                                                                                    |
| "GODINA" NUMBER,                                                                                                    |
| "BROJ DANA" NUMBER,                                                                                                    |
| "STATUS" VARCHAR2(50),                                                                                                    |
| "VRIJEDNOST JN" VARCHAR2(255),                                                                                                    |
| "U TIMU" VARCHAR2(50),                                                                                                    |
| "VODITELJ_ZA_BONUS" VARCHAR2(50),                                                                                                    |
| "STUDIJA PRIHVAĆENA" VARCHAR2(50),                                                                                                    |
| "ZNS PREDAN" VARCHAR2(50),                                                                                                    |
| "JN" VARCHAR2(50),                                                                                                    |
| "DATE_CLOSED" VARCHAR2(50),                                                                                                    |
| "PRIJAVA PRIHVAĆENA" VARCHAR2(50),                                                                                                    |
| "VRIJEDNOST PROJEKTA" VARCHAR2(50),                                                                                                    |
| "STARI" VARCHAR2(50),                                                                                                    |
| "UGOVOR_JN_SKLOPLJEN" VARCHAR2(50),                                                                                                    |
| "LISTS" VARCHAR2(50),                                                                                                    |
| PRIMARY KEY ("ID")                                                                                                    |
| USING INDEX ENABLE                                                                                                    |
|                                                                                                    |

*Slika 21: SQL komanda za kreiranje tablice*

Umjesto korištenja čarobnjaka za kreiranje tablica, ili bilo kojeg drugog objekta, ponekad je jednostavnije samo unijeti komandu u 'SQL Workshop -> SQL Commands' prozoru.

## <span id="page-27-0"></span>Aplikacija

U 'App Builder' prozoru se kreiraju aplikacije.

![](_page_27_Picture_2.jpeg)

*Slika 22: Kreiranje aplikacije*

Prilikom odabira da želimo kreirati novu aplikaciju, ponuđene su nam tri opcije:

- 1. Kreiranje nove aplikacije iz nule (odabirom 'Create' prikazanog na slici 22)
- 2. Upload csv, xlsx, xml ili json datoteke koja sadrži podatke te kreiranju aplikacije na temelju te datoteke
- 3. Odabir nekog od ponuđenih početnih primjera aplikacija

Kao što je prije navedeno, aplikacija izrađena u okviru diplomskog rada je kreirana na način da je export-ana s jednog korisničkog računa na drugi. To je iznimno bitna funkcija Oracle APEX-a radi koje ova platforma ima prednosti nad konkurencijom. Izvoz aplikacije nam daje SQL datoteku u kojoj se nalazi sav backend kod koji APEX pokreće bez našeg znanja.

![](_page_28_Figure_0.jpeg)

*Slika 23: Export SQL Datoteka*

SQL datoteka koju APEX napravi ima oko 30 000 redaka. Na slici 23 su prikazane neke od linija te SQL datoteke.

## <span id="page-29-0"></span>Čarobnjak za učitavanje podataka

Glavna komponenta ove aplikacije je upload csv datoteka i kreiranje obračuna na temelju podataka koji su zapisani u tim datotekama. Oracle Application Express pruža mogućnost učitavanja podataka koji nam omogućuju dinamički import podataka u tablicu unutar bilo koje sheme kojoj imamo pristup. Postoji mogućnost stvaranja niza stranica koji će služiti kao čarobnjak za učitavanje podataka u aplikaciji. Da bismo to učinili, pokrećemo 'Data Loading Wizard 'koji prenosi podatke iz datoteke ili kopira i lijepi podatke koje smounijeli direktno u čarobnjak. Čarobnjak nam omogućuje da dodamo pretraživanje tablice i kreiranje pravila transformacija koja se izvršavaju kada se pokrene čarobnjak za učitavanje podataka. Odabirom na 'Create Page' otvara nam se izbornik prikazan na slici 24.

![](_page_29_Figure_2.jpeg)

*Slika 24: Data Loading Wizard*

Idući korak je specificiranje tablice u koju želimo da se učitaju podaci. U našem slučaju ta tablica je 'ROWDATA'. Čarobnjak za učitavanje podataka će sadržavati četiri stranice - Data Load Source, Data/Table Mapping, Data Validation, i Data Load Results.

#### <span id="page-30-0"></span>UI – ADMIN

Prvi korak koju admin aplikacije napravi je pokrene čarobnjaka za učitavanje podatak sa početne stranice tako da odabere datum, mjesec i godinu za koju želi unijeti podatke te dolazi do sučelja prikazanog na slici 24.

![](_page_30_Picture_61.jpeg)

*Slika 25: Data Loading Wizard 1st step*

Idući korak je odabrati datoteku koju se želi uplodati u bazu podataka.

Nakon toga se radi table mapping gdje APEX automatski prepozna imena stupaca u datoteci i prilagodi ih imenima stupaca tablice u bazi podataka. Isto tako dobivamo pregled svih podataka u datoteci.

|                     | Data Loading                                   |                         |                            |                           |                             |                                  |                           |               |  |  |  |  |  |  |
|---------------------|------------------------------------------------|-------------------------|----------------------------|---------------------------|-----------------------------|----------------------------------|---------------------------|---------------|--|--|--|--|--|--|
|                     | Data Load Wizard Progress                      |                         |                            |                           |                             |                                  |                           |               |  |  |  |  |  |  |
|                     | $\boldsymbol{\mathcal{C}}$<br>Data Load Source |                         | Data / Table Mapping       |                           | Data Validation             |                                  | ٠<br>Data Load Results    |               |  |  |  |  |  |  |
|                     | Data / Table Mapping                           |                         |                            |                           |                             |                                  |                           |               |  |  |  |  |  |  |
| Previous            | Cancel                                         |                         |                            |                           |                             |                                  |                           | Next          |  |  |  |  |  |  |
| Odredišni stupac    | TYPE - varchar2(4000)                          | TASK_ID - varchar2(500) | TASK_NAME - varchar2(4000) | PARENT_ID - varchar2(200) | PARENT_NAME - varchar2(400) | PARENT_URL - varchar2(200)       | ASSIGNEE - varchar2(4000) | START_DATE    |  |  |  |  |  |  |
| Izvorni stupac TYPE |                                                | TASK_ID                 | TASK NAME                  | PARENT_ID                 | PARENT_NAME                 | PARENT_URL                       | ASSIGNEE                  | START_DATE    |  |  |  |  |  |  |
| Redak <sub>1</sub>  | Milestone                                      | k5828p                  | ZNS predan                 | k5828j                    | Izrada ZNS-a 01             | https://app.clickup.com/t/k5828j | [Marko Markic]            | Friday, March |  |  |  |  |  |  |
| Redak <sub>2</sub>  | Milestone                                      | k58437                  | Završetak evaluacije       |                           |                             |                                  | [Marko Markic]            | Wednesday, A  |  |  |  |  |  |  |
| Redak <sub>3</sub>  | Milestone                                      | $k584$ wr               | Studija prihvaćena         |                           |                             |                                  | [Marko Markic]            | Thursday, Apr |  |  |  |  |  |  |

*Slika 26: Data Loading Wizard Table Mapping*

U idućem koraku se podaci uploadaju u bazu podataka I u pozadini se izvrše razne procedure koje su definirane na ovoj stranici. Prikazan nam je broj redaka koji je unesen u tablicu 'ROWDATA'. U pozadini se podaci iz tablice 'ROWDATA' prebacuju u 'ROWDATA\_PRIMARY' jer ne možemo upravljati SQL INSERT naredbama prilikom uploada podataka već APEX sam mapira podatke I nisu nam dostupne procedure koje se izvršavaju u pozadini. To znači da ne može popuniti još dodatne stupce osim onih koji su definirani u csv datoteci. Na kraju odaberemo gumb 'Finish' I možemo pogledati podatke u izvještaju.

![](_page_31_Picture_44.jpeg)

*Slika 27: Unos podataka*

Iz izbornika možemo odabrati 'Korisnici' i vidjeti sve korisnike koji mogu pristupiti aplikaciji.

|           | $\equiv$ STIMULACIJE                        |          |     |                      |                |                        |  |  |  |  |  |  |
|-----------|---------------------------------------------|----------|-----|----------------------|----------------|------------------------|--|--|--|--|--|--|
|           | <b>命</b> Početna                            | $Q \vee$ |     | ldi<br>Akcije $\vee$ |                |                        |  |  |  |  |  |  |
|           | Korisnici                                   |          | ID  | <b>IME</b>           | <b>PREZIME</b> | <b>KORISNIČKO IME</b>  |  |  |  |  |  |  |
|           | $\Box$ Spaces                               | Ø        | 567 | Vedran               | Dragicevic     | vedrandx@gmail.com     |  |  |  |  |  |  |
|           | Pregled učitanih datoteka<br>$\rightarrow$  | C        | 27  | Marko                | Markic         | marko.markic@gmail.com |  |  |  |  |  |  |
| $\bigcap$ | Izvještaji (Administrator)<br>$\rightarrow$ |          |     |                      |                |                        |  |  |  |  |  |  |
|           | Administracija                              |          |     |                      |                |                        |  |  |  |  |  |  |

*Slika 28: Korisnici*

Novi korisnici aplikacije se dodaju tako da admin unese novog korisnika, popuni sva odgovarajuća polja koja se traže od njega. U pozadini će se izvršiti SQL insert naredba koja ubacuje te podatke u 'USERS\_TABLE'. Idući korak je kliknuti na administraciju i odabrati users.

Otvara nam se novi prozor gdje su definirani svi korisnici koji mogu pristupiti aplikaciji. Ovdje je bitno da nam se polje 'username' poklapa sa onim definirani u 'USERS\_TABLE'. U pozadini se izvrši boolean funkcija kreirana za autentikaciju definirana u 'Shared Components – Authentication Scheme'.

Function my\_auth (p\_username in varchar2,p\_password in varchar2)

```
return boolean as FOUND NUMBER :=0;
BEGIN
select 1 into FOUND from users_table
where upper(username_user)=upper(p_username)
and upper(pw_users)=upper(p_password);
return true;
exception 
when no_data_found then 
return false;
end;
```

|                                     | = STIMULACUE       |                             |                     |                                |                      | $Q$ welcandy@omail.com $\vee$ |
|-------------------------------------|--------------------|-----------------------------|---------------------|--------------------------------|----------------------|-------------------------------|
| to Počet                            | Manage User Access |                             |                     |                                |                      | $\times$                      |
|                                     | $\mathbb{Q} \vee$  | Idi<br>Akcije $\smallsmile$ |                     | $\ensuremath{\boxtimes}$ RESET | UNESI VIŠE KORISNIKA | <b>UNESI KORISNIKA</b>        |
| $\sum$ Koris                        |                    | Username                    | Roles               |                                |                      |                               |
| $\Box$ Space                        | ↗                  | ivo.mataija@gmail.com       | Administrator       |                                |                      |                               |
| Pregi                               |                    | marko.markic@gmail.com      | Contributor, Reader |                                |                      |                               |
| $2$ tzvješ                          | ↗                  | vedrandx@gmail.com          | Administrator       |                                |                      |                               |
| $\langle \hat{S}_{jk} \rangle$ Admi |                    |                             |                     |                                |                      | $1 - 3$                       |
|                                     |                    |                             |                     |                                |                      |                               |
|                                     |                    |                             |                     |                                |                      |                               |
|                                     |                    |                             |                     |                                |                      |                               |
|                                     |                    |                             |                     |                                |                      |                               |
|                                     |                    |                             |                     |                                |                      |                               |
|                                     |                    |                             |                     |                                |                      |                               |
|                                     |                    |                             |                     |                                |                      |                               |
|                                     |                    |                             |                     |                                |                      |                               |
|                                     |                    |                             |                     |                                |                      |                               |
|                                     |                    |                             |                     |                                |                      |                               |
|                                     |                    |                             |                     |                                |                      |                               |
|                                     |                    |                             |                     |                                |                      |                               |
|                                     |                    |                             |                     |                                |                      |                               |
|                                     |                    |                             |                     |                                |                      |                               |
|                                     |                    |                             |                     |                                |                      |                               |
|                                     |                    |                             |                     |                                |                      |                               |

*Slika 29: Administracija korisnika*

Prilikom odabira opcije 'Spaces' u izborniku, možemo vidjeti sva radna okruženja (Spaces) koje smo unijeli u 'SPACES' tablicu. Ta radna okruženja su isto definirana u ClickUp platformi.

|                      | $\beta$ vedrandx@gmail.com $\sim$ |
|----------------------|-----------------------------------|
| Akcije $\smallsmile$ | $UNESI$ >                         |
| <b>Id Spaces</b>     | <b>Naziv Spaces</b>               |
| 145                  | PRIVATNI                          |
| 574                  | JAVNI                             |
|                      | $1 - 2$                           |
|                      |                                   |
|                      |                                   |

*Slika 30: Spaces izvještaj*

Pod pregled učitanih datoteka možemo vidjet sve podatke koje smo unijeli za odabrani mjesec, godinu i space.

| <b>命</b> Početna<br>PREGLED DATOTEKA<br>$\sum$ Korisnici<br>Broj Uploadanih datoteka za odabrani mjesec i godinu      |                                                                            |  |        |                         |                  |                                  |                                  |                             |                                                    |                           |                                           |                       |                      |          |   |               |                                                   |                        |                      |                       |
|----------------------------------------------------------------------------------------------------|----------------------------------------------------------------------------|--|--------|-------------------------|------------------|----------------------------------|----------------------------------|-----------------------------|----------------------------------------------------|---------------------------|-------------------------------------------|-----------------------|----------------------|----------|---|---------------|---------------------------------------------------|------------------------|----------------------|-----------------------|
|                                                                                                    |                                                                            |  |        |                         |                  |                                  |                                  |                             |                                                    |                           |                                           |                       |                      |          |   |               |                                                   |                        |                      |                       |
| $\Box$ Spaces<br>$\mathbf{1}$<br>Pregled učitanih datoteka<br>MJESEC<br>$\checkmark$<br>5.<br><b>Pregled datoteke</b> |                                                                            |  |        |                         |                  |                                  |                                  |                             |                                                    |                           |                                           |                       |                      |          |   |               |                                                   |                        |                      |                       |
|                                                                                                    | <b>FILTER</b><br>$Q \vee$<br><b>Task Id</b><br>Id<br>Tip                   |  | GODINA |                         | SPACE            |                                  |                                  |                             |                                                    |                           |                                           |                       |                      |          |   |               |                                                   |                        |                      |                       |
|                                                                                                    |                                                                            |  |        | 2021.                   | $\checkmark$     | PRIVATNI                         | $\checkmark$                     |                             |                                                    |                           |                                           |                       |                      |          |   |               |                                                   |                        |                      |                       |
| [9] Izvještaji (Administrator)                                                                                        |                                                                            |  |        |                         |                  |                                  |                                  |                             |                                                    |                           |                                           |                       |                      |          |   |               |                                                   |                        |                      |                       |
| $\rho_{\mu}$ Administracija                                                                                           |                                                                            |  |        |                         |                  |                                  |                                  |                             |                                                    |                           |                                           |                       |                      |          |   |               |                                                   |                        |                      |                       |
|                                                                                                    |                                                                            |  |        |                         | ldi              | Akcije $\vee$                    |                                  |                             |                                                    |                           |                                           |                       |                      |          |   |               |                                                   |                        |                      | DELETE ALL            |
|                                                                                                    |                                                                            |  |        | Naziv<br>Zadatka        | <b>Djelatnik</b> | Pocetak                          | Kraj                             | Time<br>Estimate<br>(hours) | Time<br>Estimate<br><b>Rolled</b><br>Up<br>(hours) | Time<br>Logged<br>(hours) | Time<br>Logged<br>Rolled<br>Up<br>(hours) | <b>Tip Aktivnosti</b> | <b>Upload By</b>     | Space    |   | Mjesec Godina | Ime<br>Datoteke                                   | Vrijeme<br>Upload-a    | <b>Id Datoteke</b>   | Vijednost<br>Projekta |
|                                                                                                    | 17178                                                                      |  |        | ZNS<br>predan           | Marko<br>Markic  | Friday,<br>March 19th<br>2021    | Friday,<br>March 19th<br>2021    |                             |                                                    |                           |                                           | ADMINISTRIRANJE       | Vedran<br>Dragicevic | PRIVATNI | 5 | 2021          | Sensum<br>Workspace<br>$-2021.05$<br>Privatni.csv | 06/12/2021<br>10:54:58 | 19535504098718234801 |                       |
|                                                                                                    |                                                                            |  |        | Završetak<br>evaluacije | Marko<br>Markic  | Wednesday,<br>April 21st<br>2021 | Wednesday,<br>April 21st<br>2021 |                             |                                                    |                           |                                           | PRIJAVA               | Vedran<br>Dragicevic | PRIVATNI | 5 | 2021          | Sensum<br>Workspace<br>$-2021.05$<br>Privatni.csv | 06/12/2021<br>10:54:58 | 19535504098718234801 | PROJEKT<br>RAZINA 1   |
|                                                                                                    |                                                                            |  |        | Studija<br>prihvaćena   | Marko<br>Markic  | Thursday,<br>April 15th<br>2021  | Thursday,<br>April 15th<br>2021  |                             |                                                    |                           |                                           | STUDUA                | Vedran<br>Dragicevic | PRIVATNI | 5 | 2021          | Sensum<br>Workspace<br>$-2021.05$<br>Privatni.csv | 06/12/2021<br>10:54:58 | 19535504098718234801 | STRATEGUA<br>RAZINA 1 |
|                                                                                                    | Milestone k5828p<br>Milestone k58437<br>17179<br>17180<br>Milestone k584wr |  |        |                         |                  |                                  |                                  |                             |                                                    |                           |                                           |                       |                      |          |   |               |                                                   | $1 - 3$                |                      |                       |

*Slika 31: Pregled podatka*

Isto tako nam je omogućeno brisanje zapisa ako smo slučajno krivo unijeli datoteku, bilo za mjesec ili godinu.

Prilikom odabira na izvještaje možemo vidjeti razne izvještaje za odabranog zaposlenika, odabrani mjesec i godinu.

|                          | $=$ STIMULACIJE                               |                                  |                                               |                                    |                            |                               |                    |                    |                    |  |  |  |
|--------------------------|-----------------------------------------------|----------------------------------|-----------------------------------------------|------------------------------------|----------------------------|-------------------------------|--------------------|--------------------|--------------------|--|--|--|
| क़                       | Početna                                       |                                  | Pregled aktivnosti po zaposleniku             |                                    |                            |                               |                    |                    |                    |  |  |  |
| P                        | Korisnici                                     |                                  |                                               |                                    |                            |                               |                    |                    |                    |  |  |  |
| Ρ                        | Spaces                                        | Mjesec<br>5.                     | $\checkmark$                                  | Godina<br>2021.                    | $\checkmark$               | ASSIGNEE<br>Marko Markic      | $\checkmark$       |                    |                    |  |  |  |
| η                        | Pregled učitanih datoteka                     |                                  |                                               |                                    |                            |                               |                    |                    |                    |  |  |  |
| Ρ                        | Izvještaji (Administrator)                    | Prikaz $\rightarrow$             |                                               |                                    |                            |                               |                    |                    |                    |  |  |  |
|                          | Pregled aktivnosti po zaposleniku             |                                  |                                               |                                    |                            |                               |                    |                    |                    |  |  |  |
|                          | Stimulacije u mjesecu (sumarno)               | $Q \vee$<br>Idi<br>Akcije $\vee$ |                                               |                                    |                            |                               |                    |                    |                    |  |  |  |
|                          | Space<br>Stimulacije po zaposleniku (sumarno) |                                  | Lista                                         | <b>Task</b>                        | <b>Date Closed</b>         | Tip Aktivnosti <sup>↑</sup> = | Iznos              | Prijava Prihvaćena | Studija Prihvaćena |  |  |  |
|                          | Prodaja po zaposleniku (sumarno)              | PRIVATNI<br>PRIVATNI             | Administriranje test<br>Prijava projekta test | ZNS predan<br>Završetak evaluacije | 20.05.2021.<br>20.05.2021. | ADMINISTRIRANJE<br>PRIJAVA    | 300,00<br>1.000,00 | DA                 |                    |  |  |  |
|                          | Stimulacije u mjesecu po tipu                 | PRIVATNI                         | SPD test                                      | Studija prihvaćena                 | 20.05.2021.                | STUDIJA                       | 1.000,00           |                    | DA                 |  |  |  |
|                          | Prodaja po zaposleniku u godini               |                                  |                                               |                                    |                            |                               |                    |                    |                    |  |  |  |
| $\mathcal{P}_{\bm{\nu}}$ | Administracija                                |                                  | DODATAK NA PLAĆU                              |                                    |                            |                               |                    |                    |                    |  |  |  |
|                          |                                               | 3                                | BROJ OBRAČUNATIH AKTIVNOSTI:                  |                                    |                            |                               |                    |                    |                    |  |  |  |
|                          |                                               | UKUPAN IZNOS:<br>2.300,00 kn     |                                               |                                    |                            |                               |                    |                    |                    |  |  |  |
|                          |                                               |                                  |                                               |                                    |                            |                               |                    |                    |                    |  |  |  |

*Slika 32: Izvještaji za administratora*

Izvještaj na gornjoj slici je kreiran uz pomoć SQL naredbe select.

select d.NAZIV\_SPACES as "SPACE", b.lists as "LISTA", b.task\_name as "TASK", funkcija datum(b.DATE\_CLOSED) as DATE\_CLOSED, b."TIP\_AKTIVNOSTI" as "TIP\_AKTIVNOSTI",b.IZNOS as "IZNOS", b.PRIJAVA\_PRIHVAĆENA, b.STUDIJA\_PRIHVAĆENA, b.UGOVOR\_JN\_SKLOPLJEN, b.VRIJEDNOST\_PROJEKTA, b.ZNS\_PREDAN, b.VODITELJ\_ZA\_BONUS, b.VRIJEDNOST\_JN, b.BROJ\_DANA from rowdata\_primary a, obracun b, users\_table c, spaces d

where a.ID\_ROWDATA=b.ID\_ROWDATA and b.ASSIGNEEFK=c.ID\_USER and a.SPACES\_FK=d.ID\_SPACES and a.MJESECI\_ROWDATA=:P9\_SELECTMJESECI and a.GODINE\_ROWDATA=:P9\_SELECTGODINA and c.ID\_USER=:P9\_SELECTASSIGNEE and b.IZNOS>0;

#### *Procedure*

Najvažnije procedure koje se pokreću u ovoj aplikaciji su definirane na 15. stranici aplikacije.

![](_page_36_Picture_26.jpeg)

*Slika 33: Procedure*

Prilikom upload-a CSV datoteke, na zadnjoj stranici čarobnjaka za upload podataka se u pozadini izvršava 14 procedura kako bi se popunile tablice i iznosi za pojedinog djelatnika.

Prvo se onemogući korištenje 'Finish' gumba kako bi se onemogućilo kretanje na iduće stranice bez da su se izvršile sve procedure, a zadnja ga omogućava.

Nakon toga se pokreće procedura koja kopira podatke iz 'ROWDATA' tablice i ubacuje ih u 'ROWDATA\_PRIMARY' uz još neke nove vrijednosti za stupce.

declare

ime\_filea varchar2(4000); mjesec\_varijabla number; godina\_varijabla number; spaces\_varijabla varchar2(4000); vrijeme\_varijabla varchar2(500); id filea varchar2(500);

user\_varijabla number;

begin

mjesec\_varijabla:=:P1\_MJESEC; godina\_varijabla:=:P1\_GODINA; spaces\_varijabla:=:P1\_SPACES; vrijeme\_varijabla := TO\_CHAR(sysdate,'DD/MM/YYYY HH24:MI:SS'); select id\_user into user\_varijabla from users\_table where upper(USERNAME\_USER)=upper(:APP\_USER);

ime\_filea:=:P12\_FILE\_NAME;

id\_filea:=:P12\_FILE\_NAME;

ime\_filea:=substr(ime\_filea,instr(ime\_filea,'/')+1,length(ime\_filea)-instr(ime\_filea,'/'));

id filea:=substr(id filea,1,instr(id filea,'/')-1);

insert into into into rowdata primary (TYPE,TASK\_ID,TASK\_NAME,ASSIGNEE,START\_DATE,DUE\_DATE,"TIME\_ESTIMATE\_(HOURS)","TIME\_E STIMATE\_ROLLED\_UP\_(HOURS)","TIME\_LOGGED\_(HOURS)",

"TIME\_LOGGED\_ROLLED\_UP\_(HOURS)",MJESECI\_ROWDATA,FILE\_NAME,GODINE\_ROWDATA,USERS \_FK,SPACES\_FK,VRIJEME\_UPLOAD,ID\_FILEA,PARENT\_ID,

PARENT\_NAME,PARENT\_URL,STATUS,"PRIJAVA\_PRIHVAĆENA\_(DROP\_DOWN)","STUDIJA\_PRIHVAĆE NA\_(DROP\_DOWN)","UGOVOR\_JN\_SKLOPLJEN\_(DROP\_DOWN)",

"VRIJEDNOST\_PROJEKTA\_(DROP\_DOWN)","ZNS\_PREDAN\_(DROP\_DOWN)","VODITELJ\_ZA\_BONUS\_( USERS)",LISTS,DATE\_CLOSED,"VRIJEDNOST\_JN\_(DROP\_DOWN)","TIP\_AKTIVNOSTI\_1\_(DROP\_DOWN) ","VRIJEDNOST\_PONUDE\_(DROP\_DOWN)","U\_TIMU\_(B)\_(USERS)","JN\_(B)\_(CHECKBOX)","STARI\_(B) \_(CHECKBOX)","KUPAC\_(SHORT\_TEXT)","BROJ\_DANA\_(NUMBER)")

select

TYPE,TASK\_ID,TASK\_NAME,regexp\_replace(ASSIGNEE,'\[|\]',''),START\_DATE,DUE\_DATE,"TIME\_ESTI MATE\_(HOURS)","TIME\_ESTIMATE\_ROLLED\_UP\_(HOURS)","TIME\_LOGGED\_(HOURS)",

"TIME\_LOGGED\_ROLLED\_UP\_(HOURS)",mjesec\_varijabla,ime\_filea,godina\_varijabla,user\_varijabla,s paces\_varijabla,vrijeme\_varijabla,id\_filea,PARENT\_ID,

PARENT\_NAME,PARENT\_URL,STATUS,"PRIJAVA\_PRIHVAĆENA\_(DROP\_DOWN)","STUDIJA\_PRIHVAĆE NA\_(DROP\_DOWN)","UGOVOR\_JN\_SKLOPLJEN\_(DROP\_DOWN)","VRIJEDNOST\_PROJEKTA\_(DROP\_D OWN)",

"ZNS\_PREDAN\_(DROP\_DOWN)",regexp\_replace("VODITELJ\_ZA\_BONUS\_(USERS)",'\[|\]',"),regexp\_re place(LISTS,'\[|\]',''),substr(regexp\_replace(date\_closed,'st|nd|th|rd',''),instr(regexp\_replace(date\_cl osed,'st|nd|th|rd',"),',',1,1)+2,instr(regexp\_replace(date\_closed,'st|nd|th|rd',"),',',1,2)instr(regexp\_replace(date\_closed,'st|nd|th|rd',"),',',1,1)-

2),"VRIJEDNOST\_JN\_(DROP\_DOWN)","TIP\_AKTIVNOSTI\_1\_(DROP\_DOWN)","VRIJEDNOST\_PONUDE\_( DROP\_DOWN)",regexp\_replace("U\_TIMU\_(B)\_(USERS)",'\[|\]',''),"JN\_(B)\_(CHECKBOX)","STARI\_(B)\_( CHECKBOX)","KUPAC\_(SHORT\_TEXT)","BROJ\_DANA\_(NUMBER)" from rowdata where ASSIGNEE<>'[]';

delete from rowdata;

end;

Nakon toga se izvršavaju procedure koje obračunavaju iznos dodatka na plaću zaposlenika.

Jedna od procedura obračunava iznos za ostvarenu prodaju.

declare

LOC\_ID\_USER number(10);

cursor c1 is select \* from users\_table order by ID\_USER asc;

cursor c2 is select \* from obracun where obracun.MJESEC=:P1\_MJESEC and obracun.GODINA=:P1\_GODINA and obracun.SPACES\_FK=:P1\_SPACES and obracun.ASSIGNEEFK=LOC\_ID\_USER order by obracun.VODITELJ\_ZA\_BONUS asc;

var\_obracun obracun%ROWTYPE;

var\_users users\_table%ROWTYPE;

LOC\_PUNI\_BONUS BOOLEAN;

begin

open c1;

loop

fetch c1 into var users;

exit when c1%NOTFOUND;

```
LOC_ID_USER:=var_users.ID_USER;
```
open c2;

loop

fetch c2 into var\_obracun;

LOC\_PUNI\_BONUS:=FALSE;

exit when c2%NOTFOUND;

 IF var\_obracun.U\_TIMU='NE' AND var\_obracun.JN IS NULL AND var\_obracun.STARI IS NULL THEN

LOC\_PUNI\_BONUS:=TRUE;

END IF;

IF var\_obracun.U\_TIMU='DA' OR var\_obracun.JN IS NOT NULL OR var\_obracun.STARI IS NOT NULL THEN

LOC\_PUNI\_BONUS:=FALSE;

END IF;

 IF var\_obracun.VRIJEDNOST\_PONUDE LIKE '%od 100.001 kn do 200.000 kn' AND LOC\_PUNI\_BONUS=TRUE THEN

 update obracun set obracun.iznos = 1500 where obracun.ID\_OBRACUN=var\_obracun.ID\_OBRACUN;

END IF;

 IF var\_obracun.VRIJEDNOST\_PONUDE LIKE '%od 100.001 kn do 200.000 kn' AND LOC\_PUNI\_BONUS=FALSE THEN

 update obracun set obracun.iznos = 750 where obracun.ID\_OBRACUN=var\_obracun.ID\_OBRACUN;

END IF;

 IF var\_obracun.VRIJEDNOST\_PONUDE LIKE '%veći od 200.001 kn' AND LOC\_PUNI\_BONUS=TRUE THEN

 update obracun set obracun.iznos = 2000 where obracun.ID\_OBRACUN=var\_obracun.ID\_OBRACUN;

END IF;

 IF var\_obracun.VRIJEDNOST\_PONUDE LIKE '%veći od 200.001 kn' AND LOC\_PUNI\_BONUS=FALSE THEN

 update obracun set obracun.iznos = 1000 where obracun.ID\_OBRACUN=var\_obracun.ID\_OBRACUN;

END IF;

end loop;

close c2;

end loop;

close c1;

end;

#### <span id="page-41-0"></span>UI – ZAPOSLENIK

Na slici 34 vidimo početno sučelje kada se djelatnik ulogira u aplikaciju. Izbornik je jednostavan i nema puno opcija.

![](_page_41_Picture_54.jpeg)

Prilikom odabira gumba 'PRIKAZ OBRAČUNA' pokazuje se stranica prikazana na slici 35 na kojoj korisnik odabire mjesec i godinu za koju želi izvještaj. Pokazuju mu se sve aktivnosti koje mu ulaze u obračun dodatka na plaću i ukupni iznos kao i broj aktivnosti.

| <b>STIMULACIJE</b><br>터              |                                                       |                              |                                          |                                   |                 |                    |    |
|--------------------------------------|-------------------------------------------------------|------------------------------|------------------------------------------|-----------------------------------|-----------------|--------------------|----|
| <b>d</b> Početna                     | Mjesečni obračun                                      |                              |                                          |                                   |                 |                    |    |
| η<br>Pregled podataka za zaposlenika | Mjesec<br>5.<br>Prikaz $\rightarrow$                  | $\checkmark$                 | Godina<br>2021.                          |                                   | $\checkmark$    |                    |    |
|                                      | $\mathbb{Q}\times$<br><b>Naziv Spaces</b>             | Lists                        | Akcije $\sim$<br>Idi<br><b>Task Name</b> | <b>Aktivnost</b>                  | Iznos           | Prijava Prihvaćena |    |
|                                      | PRIVATNI                                              | Administriranje test         | ZNS predan                               | <b>Date Closed</b><br>20.05.2021. | ADMINISTRIRANJE | 300,00 kn          |    |
|                                      | PRIVATNI                                              | Prijava projekta test        | Završetak evaluacije                     | 20.05.2021.                       | PRIJAVA         | 1.000,00 kn        | DA |
|                                      | PRIVATNI                                              | SPD test                     | Studija prihvaćena                       | 20.05.2021.                       | STUDIJA         | 1.000,00 kn        |    |
|                                      | DODATAK NA PLAĆU<br>з<br>UKUPAN IZNOS:<br>2.300,00 kn | BROJ OBRAČUNATIH AKTIVNOSTI: |                                          |                                   |                 |                    |    |

*Slika 35: Obračun aktivnosti za djelatnika*

# <span id="page-43-0"></span>Zaključak

Aplikacija prikazana u ovome radu je izrađena prema zahtjevima poslovanja stvarne firme, u njoj je uspješno implementirana i koristi se u radu. Za potrebe diplomskog rada, aplikacija je exportana na drugi korisnički račun i kreirani su svi objekti potrebni da bi aplikacija funkcionirala kako je predviđeno.

Programski kod je pisan u PL/SQL programskom jeziku. PL/SQL kombinira moć manipulacije podacima SQL-a s procesorskom snagom proceduralnog jezika za stvaranje moćnih SQL upita [6]. PL/SQL je procedura koji definira kako se stvari trebaju učiniti. Izvještaji su kreirani uz pomoć SQL upita. Oracle APEX nam omogućava i pisanje 'JavaScript' koda kako bi ukrasili stranice, ali taj programski jezik nije implementiran u ovoj aplikaciji.

Samo korištenje Oracle AEPX-a za kreiranje aplikacije je vrlo jednostavno. Nije potrebno mnogo kodirati kako bi dobili izgled vrhunske aplikacije. Aplikacije se vrlo jednostavno kreiraju i održavaju te implementiraju kod korisnika [7].

Još jedna velika prednost Oracle APEX-a je mogućnost izrade prototipa. Kada radimo za klijenta, ponekad se njegovi zathjevi mogu dinamički mjenjati. Korištenje Oracle Application Expressa pomaže pri stvaranju prototipa aplikacije i prilagođavanju je prema željama klijenta u roku od nekoliko minuta. Svaka aplikacija koja se kreira je responzivna, što znači da se širina i visina svih prozora i objekti na stranici prilagođavaju veličini uređaja na kojem se trenutno prikazuje aplikacija.

## <span id="page-44-0"></span>Literatura

[1]'ClickUp Documentation', preuzeto 14.12.2021, izvor[: https://clickup.com/](https://clickup.com/)

[2]'SmartDraw Documentation', preuzeto 14.12.2021, izvor: [https://www.smartdraw.com/entity](https://www.smartdraw.com/entity-relationship-diagram/)[relationship-diagram/](https://www.smartdraw.com/entity-relationship-diagram/)

[3]'Oracle Apex Documentation', preuzeto 7.12.2021, izvor: <https://apex.oracle.com/en/learn/documentation/>

[4]'Oracle Tutorial What is PL/SQL', preuzeto 14.12.2021, izvor: <https://www.oracletutorial.com/plsql-tutorial/what-is-plsql/>

[5]'W3 Schools Introduction to SQL', preuzeto: 7.12.2021, izvor: [https://www.w3schools.com/sql/sql\\_intro.asp](https://www.w3schools.com/sql/sql_intro.asp)

[6] Oracle PL/SQL Inherits Database Robustness, Security, and Portability, preuzeto 7.12.2021, izvor: <https://www.oracle.com/database/technologies/appdev/plsql.html>

[7] 'Trust Radius Oracle Apex reviews' , Preuzeto: 7.12.2021, izvor: <https://www.trustradius.com/products/oracle-application-express/reviews?qs=pros-and-cons>

# <span id="page-45-0"></span>Popis slika

![](_page_45_Picture_7.jpeg)

# <span id="page-46-0"></span>Prilozi

Link za pristup aplikaciji:

<https://apex.oracle.com/pls/apex/babilon/r/aplikacija/login?session=107305145548428>

#### **Napomena**:

Za pristup aplikaciji, potrebno je kontaktirati vlasnika aplikacije kako bi dobili korisničko ime I lozinku za admina I korisnika aplikacije.